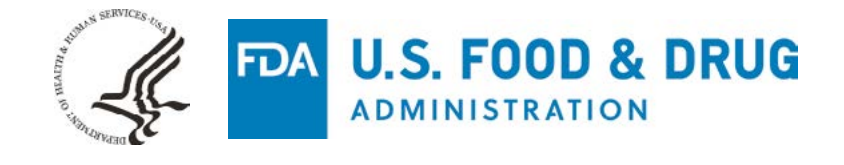

# **GETTING STARTED: CREATING AN ESG ACCOUNT**

**Get an ESG Account**

The FDA Electronic Submissions Gateway (ESG) is the central transmission point for sending information electronically to FDA.

### **There are two methods for submitting to the ESG**

AS2 Gateway-to-Gateway Connection

- Generally used by sponsors that have a high volume of submissions
- Allows automated submissions
- Requires AS2-compliant software and technical expertise

WebTrader

- A regular desktop computer can be used for submissions
- User can send only one submission at a time
- Requires installation of a Java applet but minimal technical expertise

Registering to use the FDA ESG involves a sequence of steps that are to be conducted for all submitters and types of submissions. It is best to start well in advance of the time when you plan to make a submission.

The process includes a testing phase designed to ensure that the FDA ESG can successfully receive your electronic submission and that the electronic

submission is prepared according to published guidelines. The testing phase is done through the FDA ESG test system. Once the submitter's test submission has passed the testing phase, an account will be set up allowing submissions to be sent through the FDA ESG production system.

## **Where to get started**

All relevant information, including detailed descriptions of the steps and contact information for requests and assistance, can be found on the FDA ESG website: [www.fda.gov/esg](http://www.fda.gov/esg).

### **Contact information**

If you have questions for the Center for Biologics Evaluation and Research (CBER), please contact **CBER Electronic Submission (ESUB)** at [esubprep@fda.hhs.gov.](mailto:esubprep@fda.hhs.gov)

If you have questions for the Center for Drug Evaluation and Research (CDER), please contact **CDER ESUB** at [esub@fda.hhs.gov.](mailto:esub@fda.hhs.gov)

If you have questions for the ESG Help Desk, please contact [esghelpdesk@fda.hhs.gov](mailto:esghelpdesk@fda.hhs.gov).

- 
- 
- 

- 
- 
- 

# **Registration process**

Steps include arranging for FDA to accept electronic signatures. *3. Register your test account* 

*2. Conduct preparatory activities*

You will start with a test account.

**Overview of process**  *1. Request an account*

- *4. Set up your machine for ESG* This includes configuring your firewall according to instructions provided by FDA.
- *5. Send test submissions* All users must submit a test submission. AS2 users must also carry out a load test.
- *6. Production account approval*